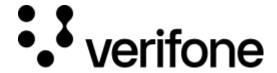

https://verifone.cloud/docs/oakos/writing-application/making-payment-and-printing-receipt

Updated: 01-Dec-2020

## Making a payment and printing a receipt

## **INFO:** Prerequisite

It is recommended to read the <u>Writing an application</u> and familiarize yourself with the <u>OakOS API</u> before continuing.

## Talking to a Verifone P400 terminal

OakOS has built into the OS a proxy to handle the communications to the terminal. All that needs to be sent is a JSON payload to our PSDK proxy and the terminal sale will be triggered and report back to the status.

A typical cart might be collected on the client-side of the application like this:

```
JSON request
```

```
"items": [
    "name": "Item 1",
    "subtotal": "20.2",
    "taxRate": "0.085",
    "total": "21.916999999999998"
    "name": "Item 2",
    "subtotal": "20.2",
    "taxRate": "0.085"
    "total": "21.916999999999998"
],
"cart": {
  "total": "40.4",
  "tax": "3.434",
  "taxRate": "0.085",
  "grandTotal": "43.833999999999996"
"terminalIp": "192.168.86.43"
```

Note that all values should be converted to a string. This entire cart, including the items array is sent to the app-payment demo <u>print-receipt.js</u> script to illustrate how to build a printer receipt into a PDF for printing. The only fields that are necessary for sending a payment to the Verifone terminal proxy looks like this:

```
Payment Request Payload
  "cart": {
    "total": "40.4",
    "tax": "3.434",
    "taxRate": "0.085",
    "grandTotal": "43.833999999999996"
  "terminalIp": "192.168.86.43"
can be sent directly to the proxy by using a node exec command:
payment.js
const { exec } = require('child_process')
let data =
`{"cart":{"total":"40.4","tax":"3.434","taxRate":"0.085","grandTotal":"43.833999
${process.env.TERMINAL_IP}"}`
async function sendCart(payload) {
  await exec(
curl --header "Content-Type: application/json" --request POST --data '
${data}' localhost:8003` (err, stdout, stderr) => {
    if (err) {
      // node couldn't execute the command
      console.log(`Error: ${err}`);
      return;
    // the *entire* stdout and stderr (buffered)
```

This code can be found at test/payment.js of the app-payment project

console.log(`stdout: \${stdout}`);
console.log(`stderr: \${stderr}`);

## Installing the demo application

})

Using the OakOS Dashboard, the <u>app-payment</u> POC can be used to test running a payment. This app also demonstrates the printing ability.